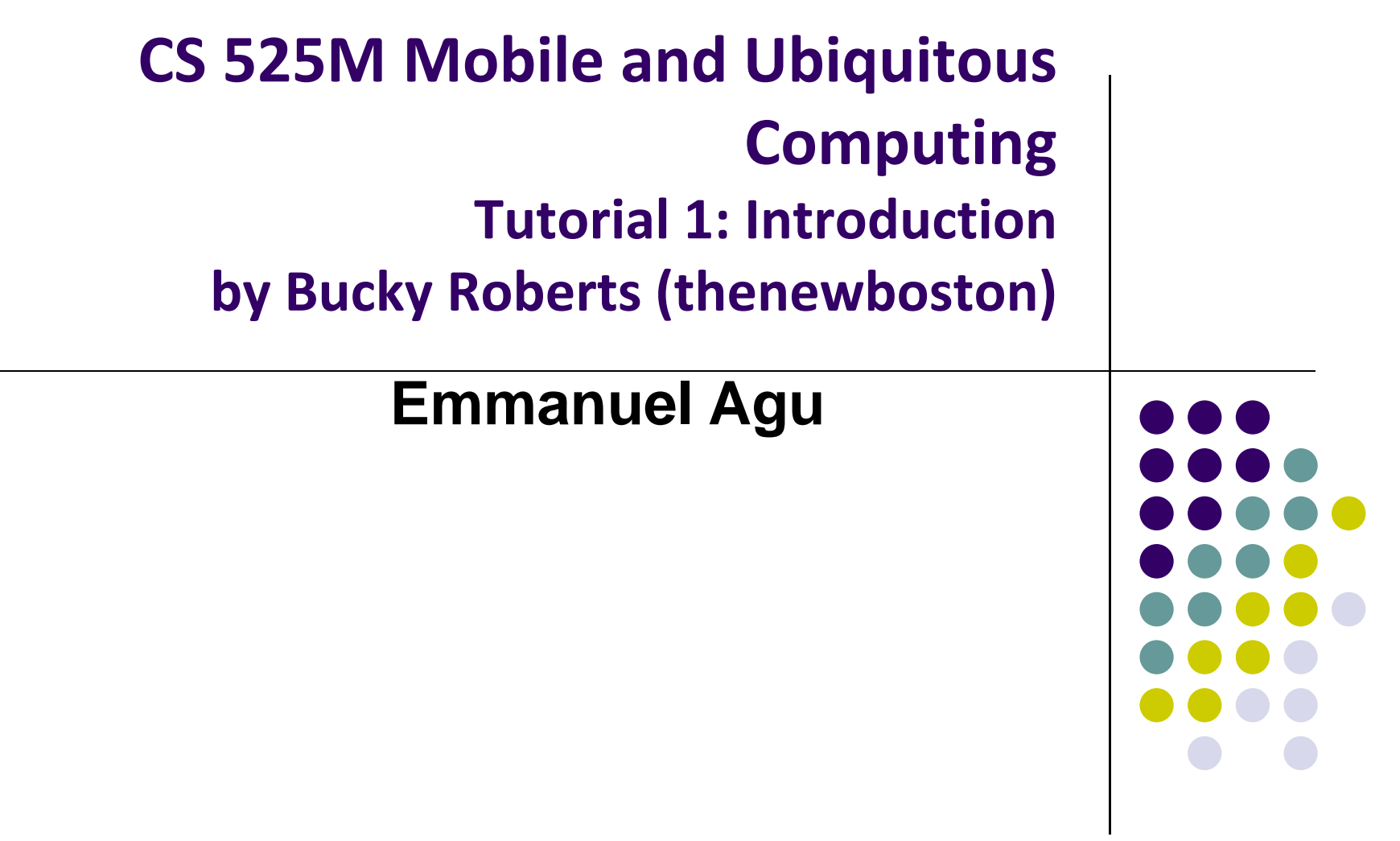

#### **Tutorial 1: Introduction**

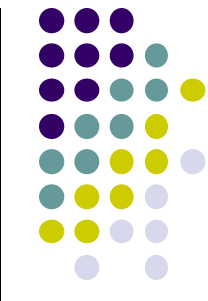

- Updated from his previous tutorial, covers app development using Android Studio
- Tutorial 1: Introduction [9:49 mins]
	- $\bullet$ https://www.youtube.com/watch?v=QAbQgLGKd3Y

- **•** Topics covered:
	- $\bullet$ Introduce Android Studio,
	- $\bullet$ Download/install Java JDK,
	- $\bullet$ Set JAVA\_HOME environment variable

# **Install Java Development Kit (JDK)**

- Android Apps programmed in Java
- Need Java Development Kit (JDK)
- Probably already installed on your machine
- **•** If not, here are the steps:
	- $\bullet$ Google "Download Java JDK"
	- $\bullet$  Java SE download link from oracle usually the first result of search

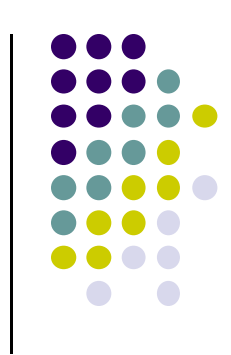

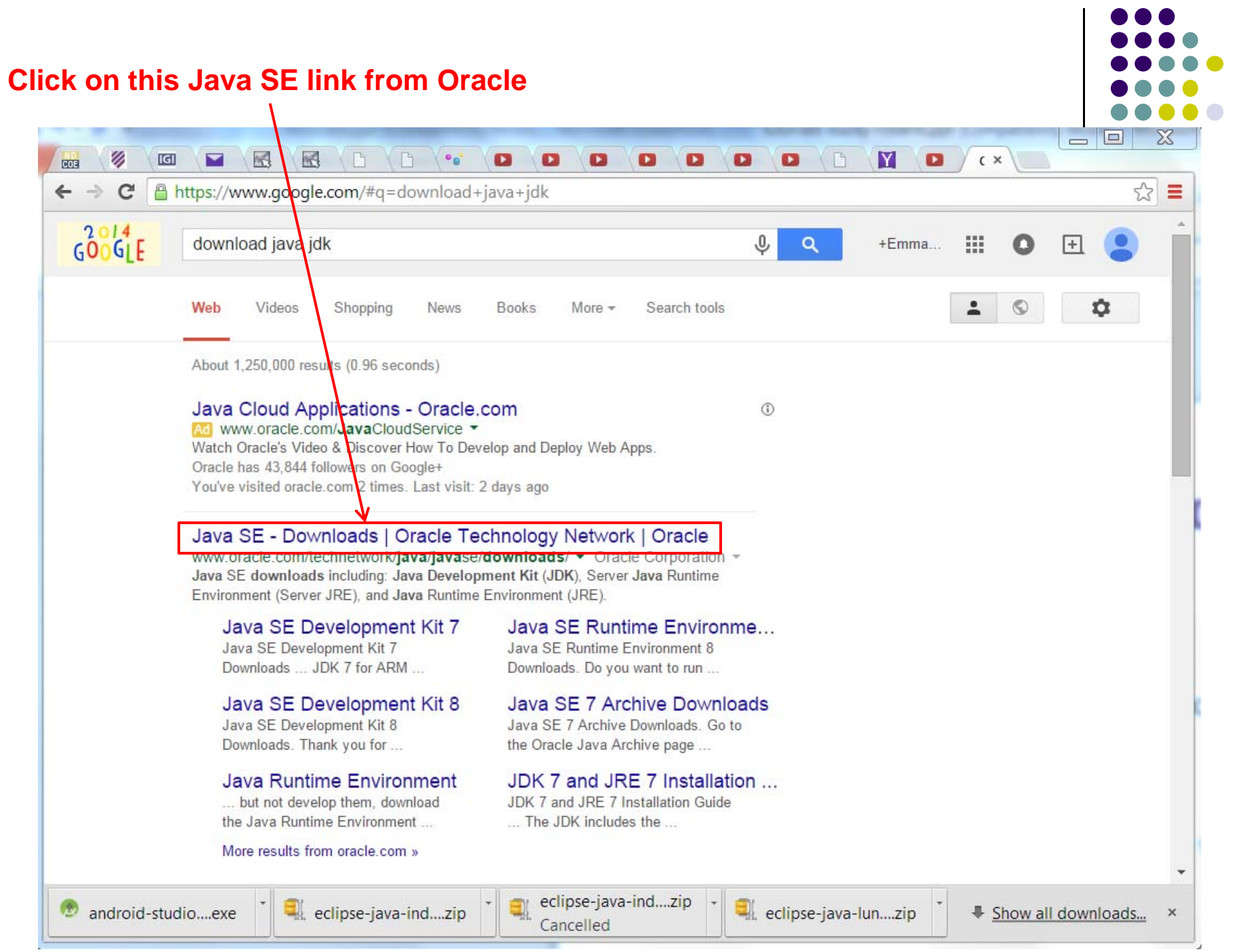

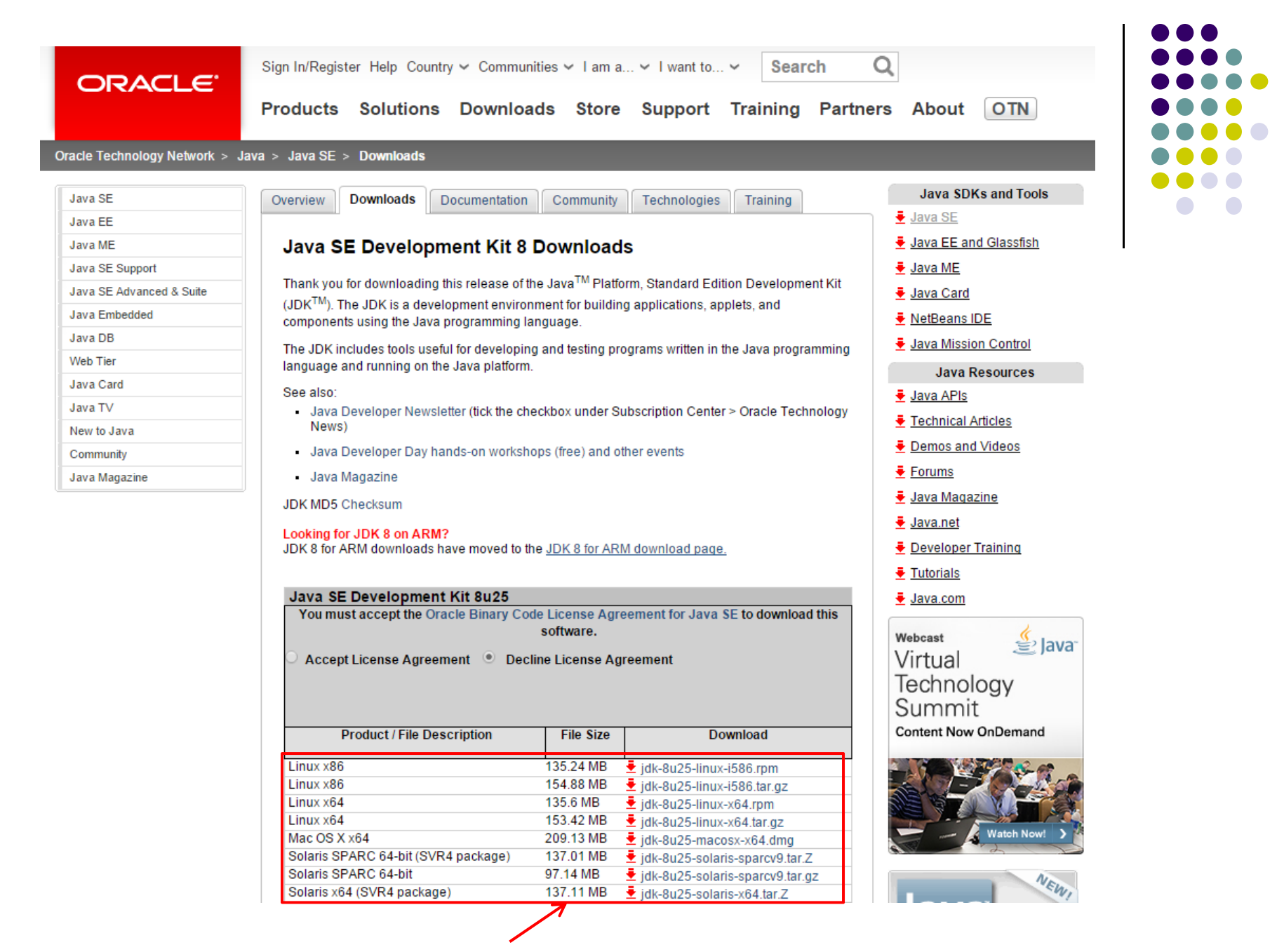

**Pick the correct version for your machine (Linux, Windows, Mac, etc)**

![](_page_5_Picture_0.jpeg)

#### **Run JDK Installer (.exe file)**

![](_page_5_Picture_14.jpeg)

### **Set JAVA\_HOME Environment Variable**

- Right-click on computer
- **Click on Advanced System Settings**
- Click on "new", set JAVA\_HOME environment variable

![](_page_6_Picture_55.jpeg)

![](_page_6_Figure_5.jpeg)

## **References**

![](_page_7_Figure_1.jpeg)

- Bucky Roberts, Android App Development for Beginners -Tutorial 1: Introduction [9:49 mins]
	- $\bullet$ https://www.youtube.com/watch?v=QAbQgLGKd3Y